本書は、OBD 検査・確認を行う指定工場・認証工場における管理責任者もしくは 統括管理責任者が使用する『利用者管理システム』の操作方法をまとめたマニュアルです。

 なお、OBD 検査・確認の利用申請(事業場 ID の申請)については、別冊『管理責任者・ 統括管理責任者用 事業場 ID 申請&検査用スキャンツール届出・設定マニュアル』により、 すでに終了しているものとして本書を構成しています。

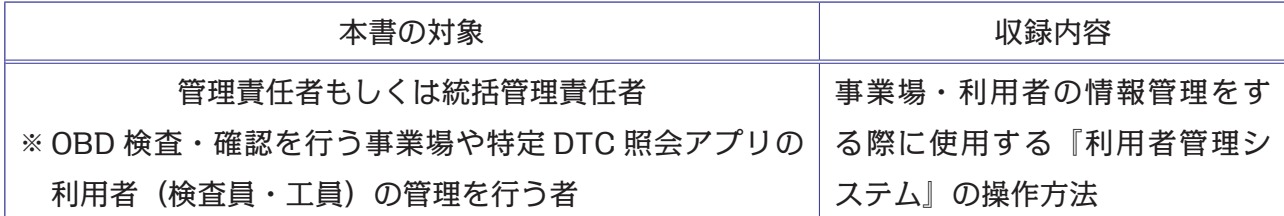

 OBD 検査は、国の定める自動車検査の検査項目として、2024 年 10 月以降に新たに 追加されます。従って認証工場は任意ですが、指定工場は、『令和6年9月 30 日まで\*』 に OBD 検査を行える体制にしておく必要があります。なお、OBD 検査の対象となる車両 は、次のとおりです。

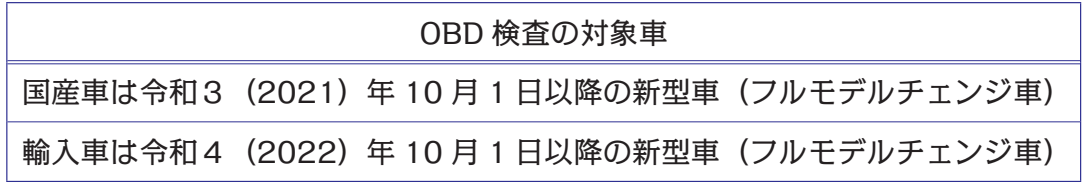

 なお、『利用者管理システム』のバージョンアップ等により、本書の内容と適合しなく なるおそれがあります。ご了承ください。

令和6年6月

公論出版 編集部

 $\hspace{.1in} \diamondsuit \hspace{.1in} \diamondsuit \hspace{.1in} \diamondsuit \hspace{.1in} \diamondsuit$ 

#### 令和 6 年 9 月 30 日まで\*

- ①指定規則が改正され、令和 6 年 10 月 1 日施行により、指定工場は『検査用スキャンツール』を備えな ければならないことになる。
- ②従って、令和 6 年 9 月 30 日までに少なくとも『検査用スキャンツールに関する変更届出(指定工場のみ)』 を終えていることが求められる。
	- ※指定工場として備えなければならない検査機器を備えていない場合は、指定工場の要件を満たしていな いことになる。
- ③しかし、指定規則の附則において、『経過措置』が次のように定められている。
- 令和 6 年 10 月 1 日において、すでに指定工場となっている場合、もしくは指定の申請をしている場合、 『検査用スキャンツールを備えなければならない』という規定について、令和 6 年 10 月 1 日以降、事業 場の位置を変更するまでの間は適用されない。
- ④これにより、事業場の位置を変更しなければ必ずしも令和 6 年 9 月 30 日までに検査用スキャンツール を備え付けていなくてもよいことになる。
	- ※この場合、OBD 検査開始の令和 6 年 10 月 1 日以降、『OBD 検査対象車』の検査はもちろんできないが、 『OBD 検査の対象外車』であれば、現状では続けて指定整備を行うことができるとされている。

# **《目 次》**

# **はじめに**

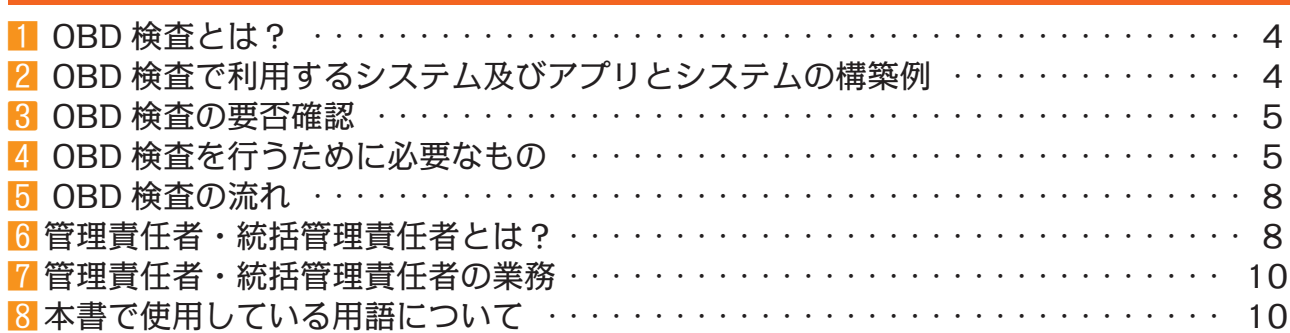

# **『利用者管理システム』**

# **1 『利用者管理システム』概要**

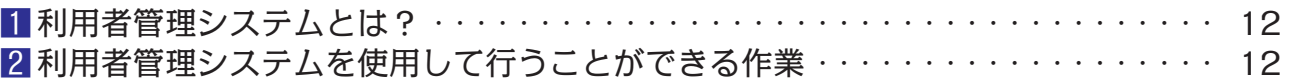

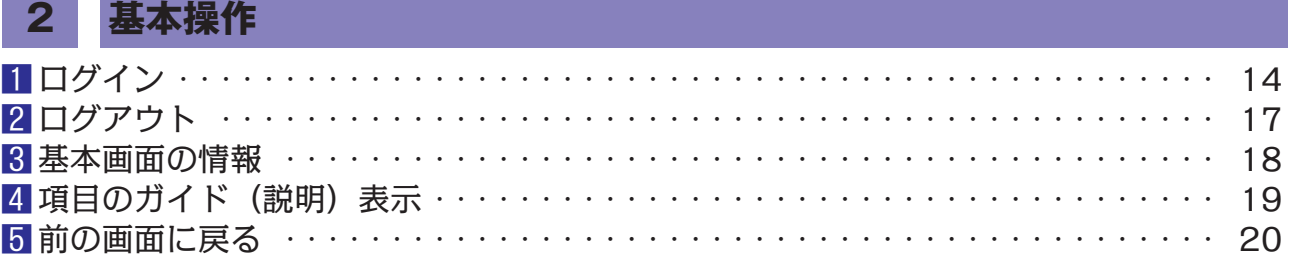

# **3 管理責任者及び統括管理責任者の業務①利用者の管理**

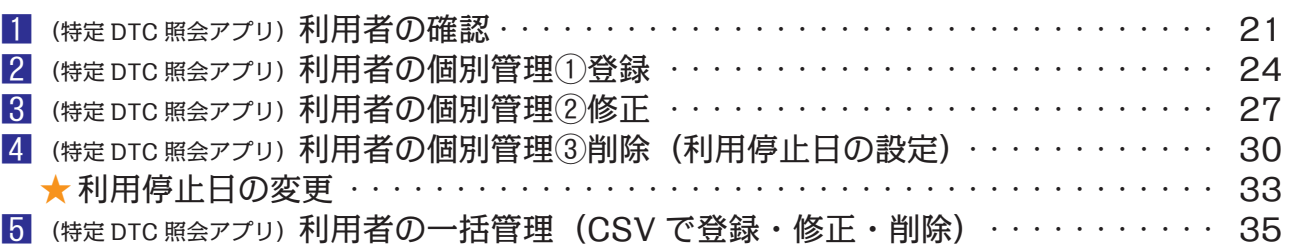

### **4 管理責任者及び統括管理責任者の業務② OBD 検査実績の管理**

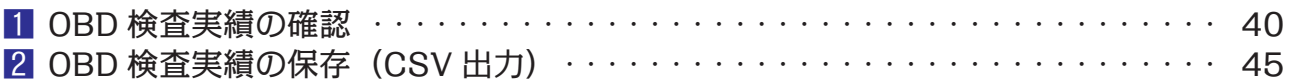

# **5 管理責任者及び統括管理責任者の業務③端末を増やす**

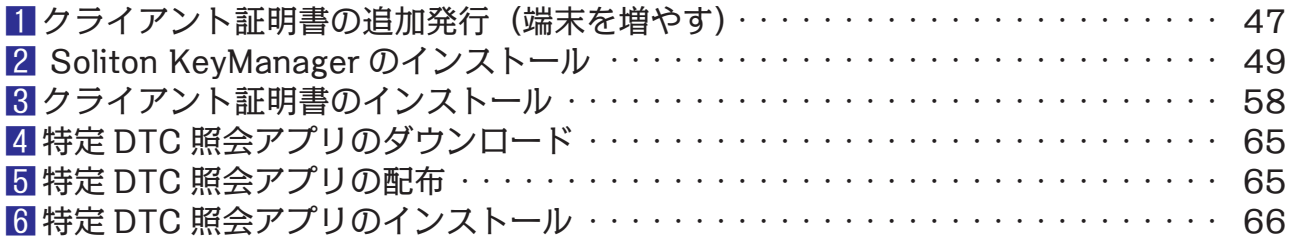

### **6 管理責任者の業務/事業場情報の確認・修正・変更** 1事業場情報の確認 ・・・・・・・・・・・・・・・・・・・・・・・・・・・・・・・・・・・・・・・・・・・ 69 2事業場情報の修正・変更① ・・・・・・・・・・・・・・・・・・・・・・・・・・・・・・・・・・・・・ 70 3事業場情報の修正・変更②管理責任者入れ替え時の留意点 ・・・・・・・・・・・・・・・・ 75

**はじめに はじめに**

**1 1**

**2 2**

**3 3**

**4 4**

**5 5**

**6 6**

**7 7**

**トラブル トラブル**

**アプリ アプリ**

**システム システム**

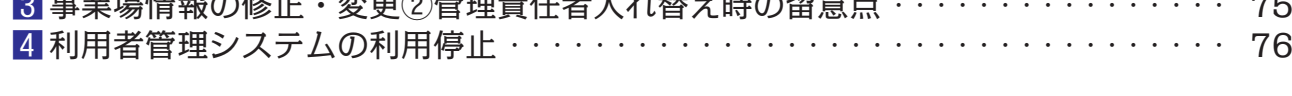

## **7 統括管理責任者の業務/事業場情報の確認・修正・変更**

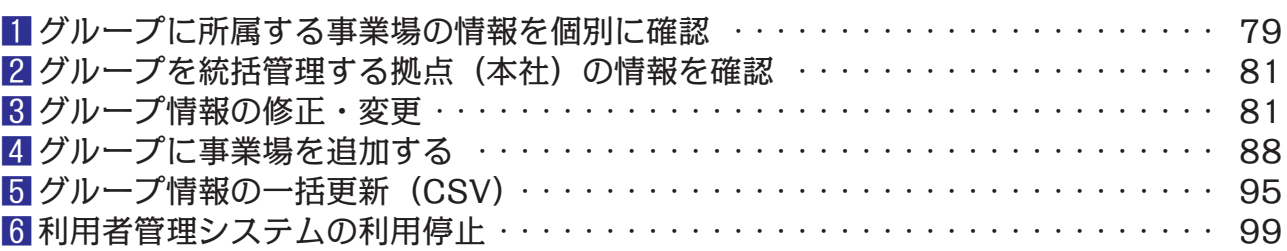

### **トラブルシューティング**

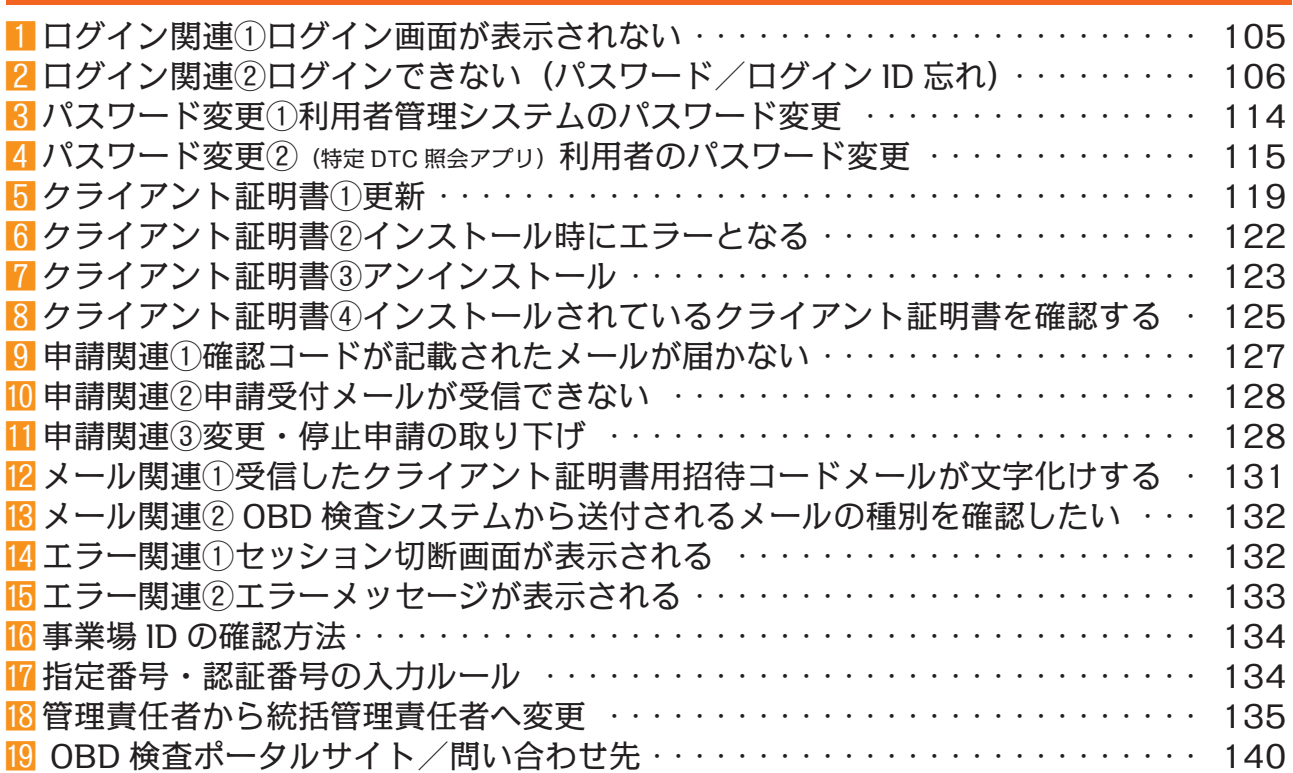

## **検査員・工員が使用する『特定 DTC 照会アプリ』について**

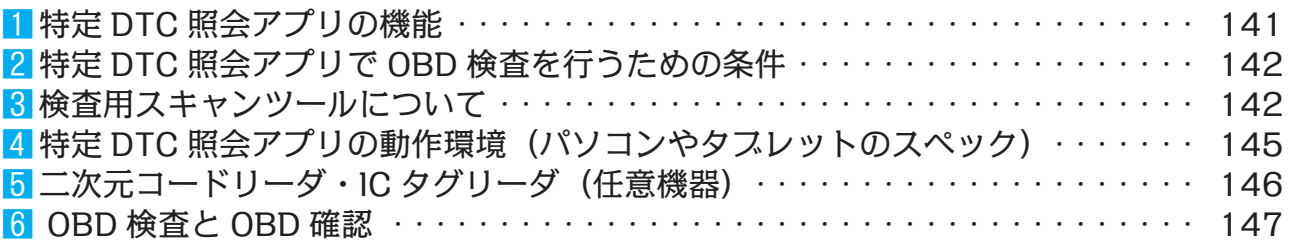

## **検査員・工員が使用する『OBD 検査結果参照システム』について**

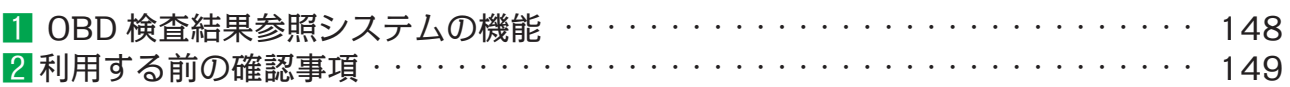

### **はじめに**

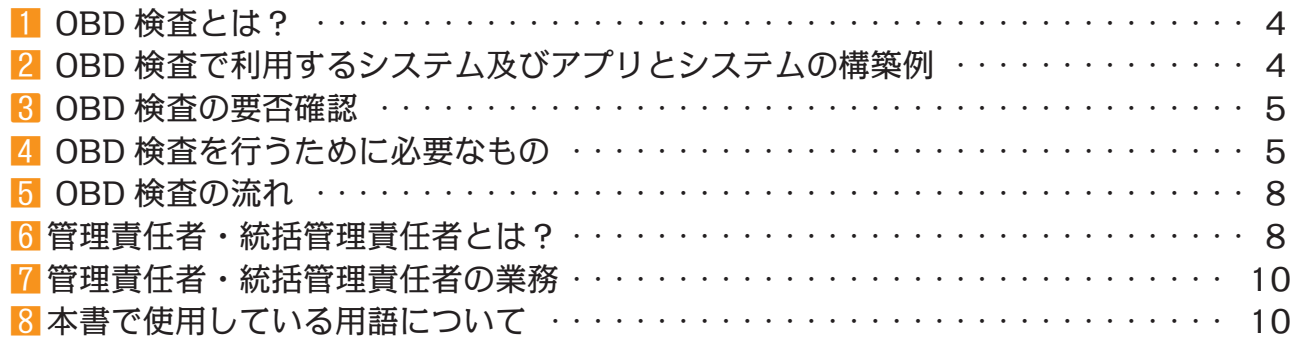

1 OBD 検査とは?

**はじめに はじめに**

- 1.OBD 検査とは、自動運転技術などに用いられる電子制御装置が適切に機能している かを確認する検査である。
- 2.国の定める自動車検査の検査項目として、令和6(2024)年 10 月以降に新たに追 加される。
- 3.OBD 検査の対象となる車両は、次のとおり。

①国産車は令和3(2021)年 10 月 1 日以降の新型車(フルモデルチェンジ車)

②輸入車は令和4(2022)年 10 月 1 日以降の新型車(フルモデルチェンジ車)

4.OBD 検査の対象となる車両の車検証には、『OBD 検査対象車』(電子車検証の場合は 『OBD 検査対象』)などの記載がある。

2 OBD 検査で利用するシステム及びアプリとシステムの構築例

1.OBD 検査・確認は、次の3つのシステムやアプリを利用して行う。

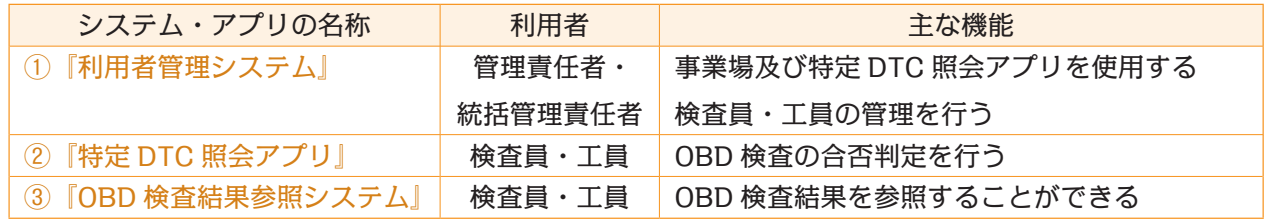

2.OBD 検査・確認に関する3つのシステムやアプリのシステム構築例は次のとおり。

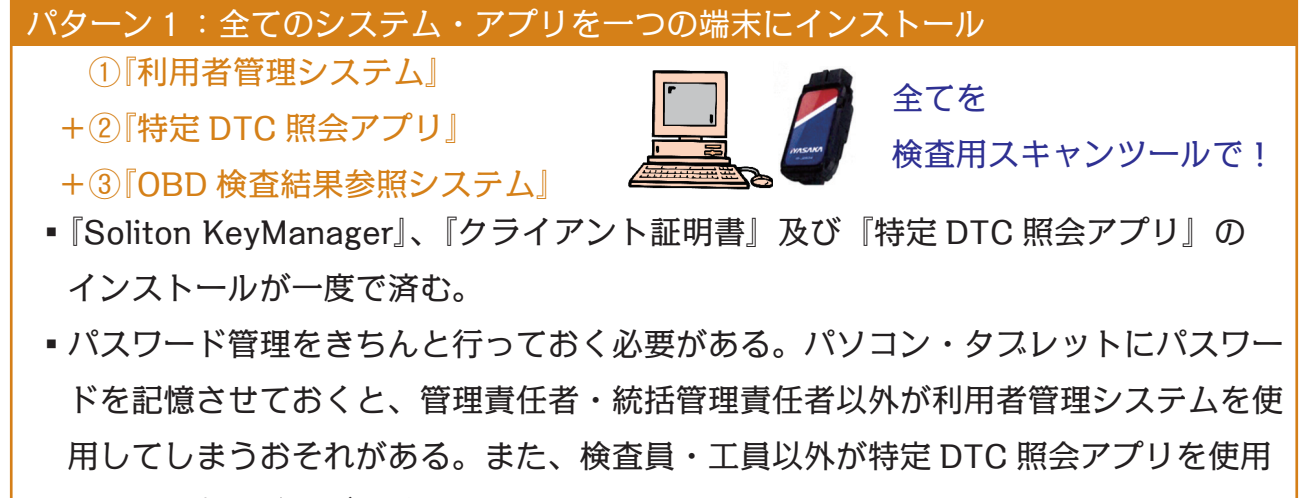

してしまうおそれがある。

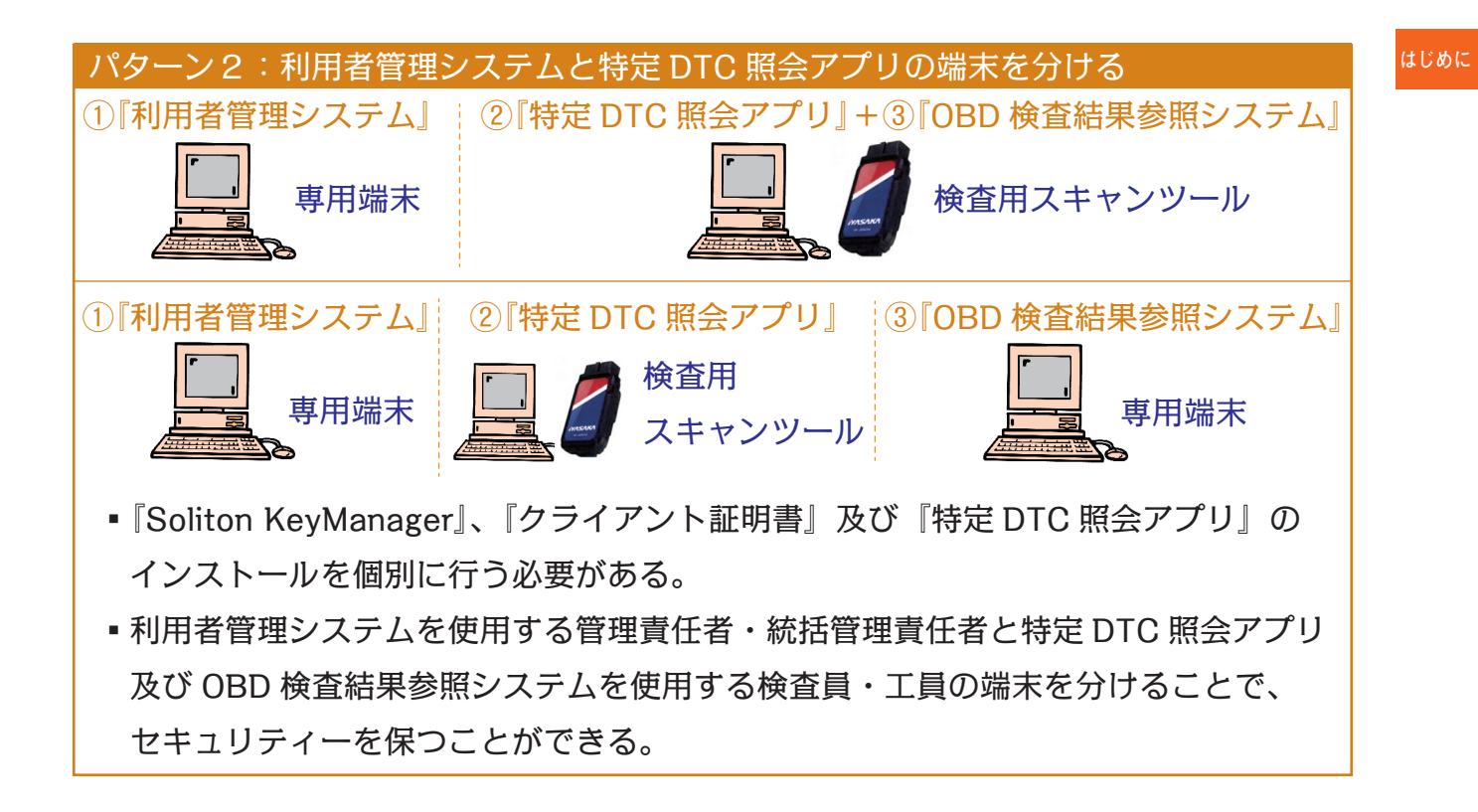

# 3 OBD 検査の要否確認

- 1.OBD 検査の対象となる車両であっても、OBD 検査を実施しなくてもよい期間と、検 査項目として OBD 検査が適用となる時期が法令により定められている。
- 2.具体的には次の場合、OBD 検査対象車であっても OBD 検査不要と判定される。
	- ①検査日が令和 6 年 9 月 30 日以前(輸入車は令和 7 年 9 月 30 日以前)である
	- ②検査日が型式指定年月日から2年を経過していない
	- ③検査日が初度登録年月又は初度検査年月の前月の末日から起算して 10 ヶ月を経過し ていない
- 3.このように OBD 検査の要否は、型式の情報だけでなく、車両1台1台の細かい情報 を踏まえて個別に決定している。
- 4.従って、型式及び初度登録年月日を入力して検索する OBD 検査結果参照システムを 使用した OBD 検査の要否結果と、より詳細な車両情報を入力して検索する特定 DTC 照会アプリによる要否結果とでは異なるケースがある。OBD 検査の実施は、より詳細 な車両情報を入力する特定 DTC 照会アプリの要否確認結果に従って行う。

4 OBD 検査を行うために必要なもの

1.OBD 検査・確認\* 1 を各事業場で実施するためには、事業場ごとに OBD 検査システ ムの利用申請(これを事業場 ID 申請という)及び検査用スキャンツールなどが必要と なる。

- $_{\mathtt{tdUbC}}$  ※ OBD 検査・確認の利用申請(事業場 ID の申請)については、別冊『管理責任者・ 統括管理責任者用 事業場 ID 申請&検査用スキャンツール届出・設定マニュアル』 により、すでに終了しているものとして本書を構成している。従って本書には、事 業場 ID 申請に関する項目は収録していない。
	- 2.事業場 ID 申請は、『管理責任者』もしくは『統括管理責任者』が行う。

#### OBD 検査・確認\*1

- ① OBD『検査』・・・ 指定工場の検査員が、従来の検査に加えて行う新たな検査項目。
- ② OBD『確認』・・・ 認証工場の工員が、点検整備終了後の出来栄え確認時に実施する。または、指定工 場の検査員・工員が受け入れ点検時に行う。なお、認証工場が OBD 確認を行い、合格判定が出れば持 込検査時に機構による OBD 検査は省略される。

1.インターネット環境

- ①事業場 ID の申請や OBD 検査・確認は、インターネット回線を通じて機構の運用管 理センターやサーバーとやり取りを行う。
- ② OBD 検査・確認は、検査用スキャンツールで読み取った車両の情報をインターネッ トにて OBD 検査用サーバーに送信して行う。
- ③事業場における検査用スキャンツールのインターネットへの接続方法は、『無線 LAN』もしくは『有線通信』のいずれかで行う。
- ④ただし、有線によりインターネットへ接続できない場合(LAN ケーブルを接続でき ないタブレットなど)は、無線 LAN の準備が必要となる。

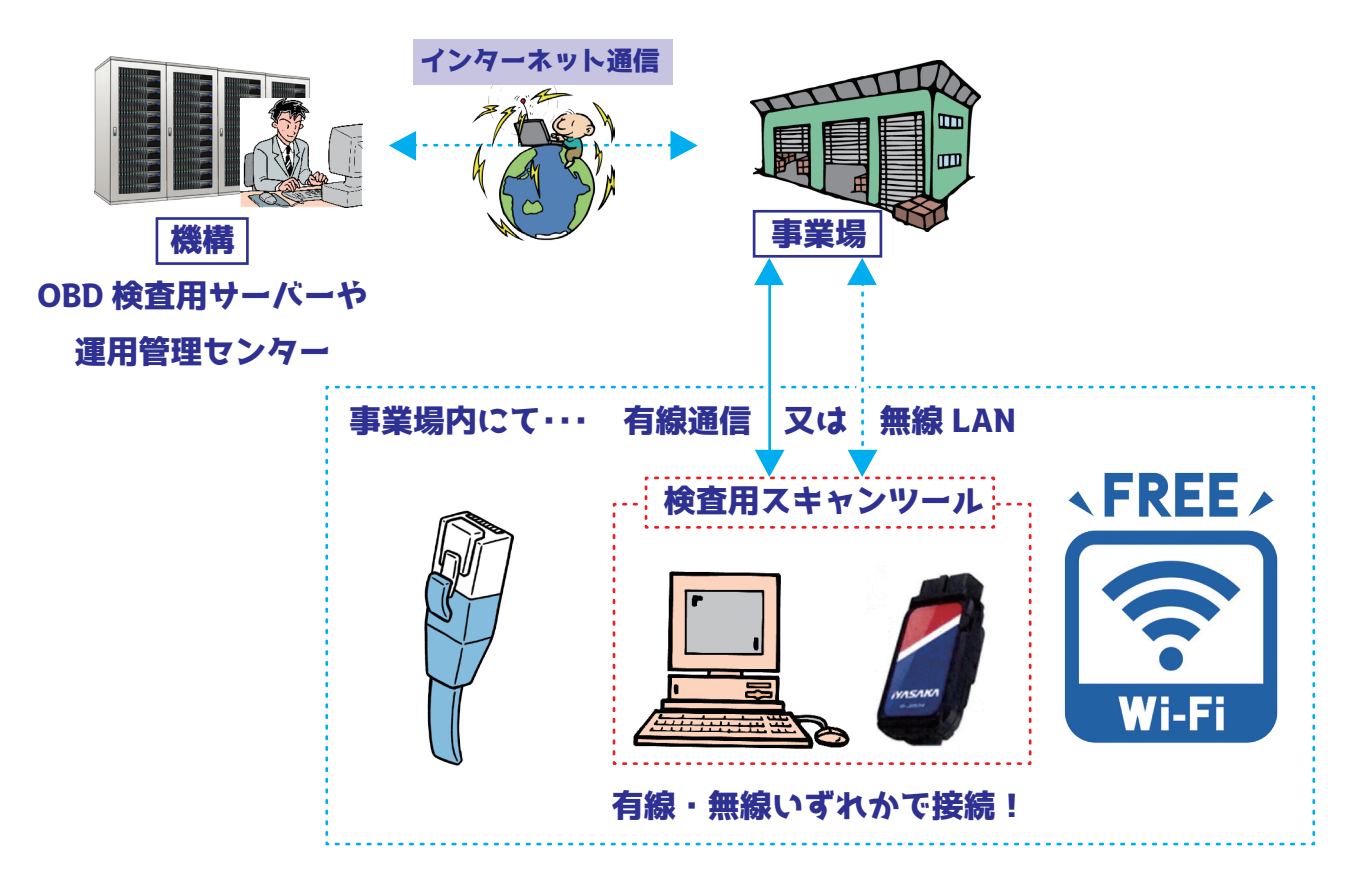

- 2. **はじめに はじめに** 管理責任者・統括管理責任者用のパソコン又はタブレット\*2
	- ① OS は『Windows10 以上』
	- ②インターネットブラウザは、『マイクロソフト・エッジ』もしくは『グーグル・クロー
		- ム』が指定されている。

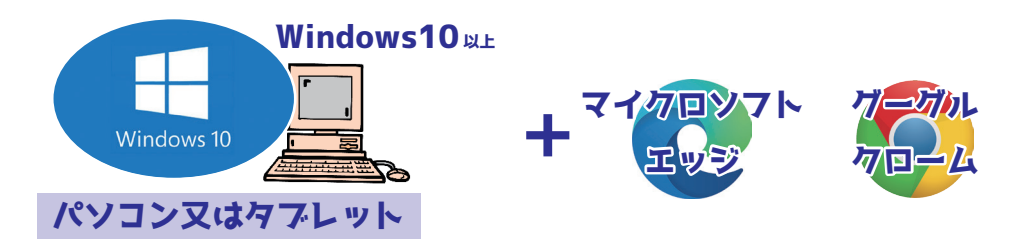

管理責任者・統括管理責任者用のパソコン又はタスレット\*2

①管理責任者・統括管理責任者用のパソコン又はタブレットに『利用者管理システム』及び『OBD 検査 結果参照システム』のみを構築する場合には、Windows10 以上であればよいとされている。

②しかし、管理責任者・統括管理責任者用のパソコン又はタブレットに『特定 DTC 照会アプリ』をイン ストールする場合は、以下の動作環境を満たす必要がある。

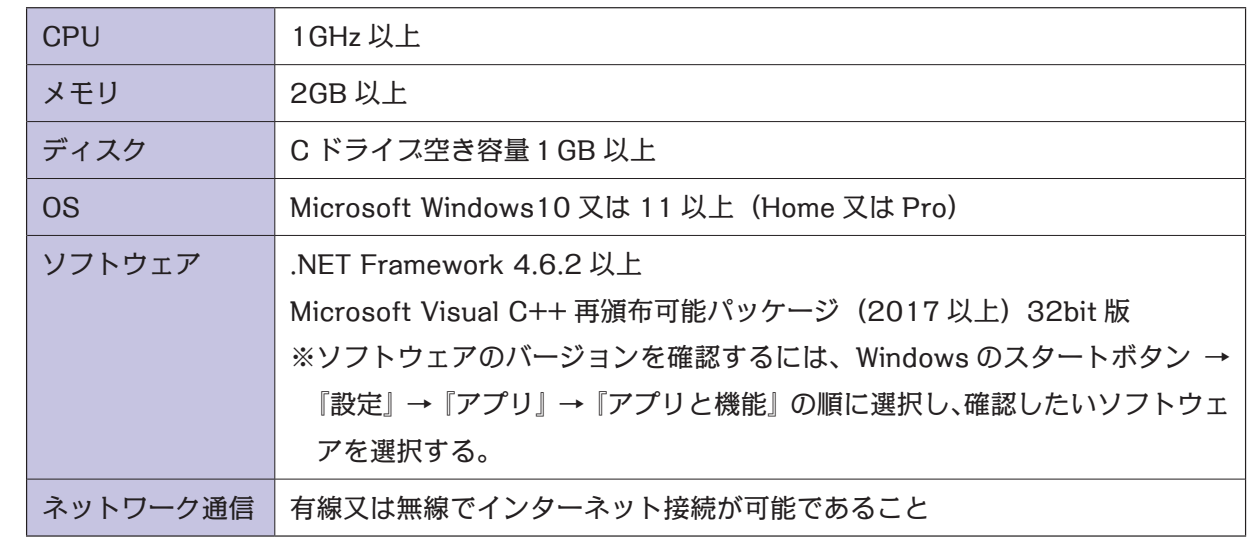

3.管理責任者・統括管理責任者及び特定 DTC 照会アプリを使用する検査員・工員のメー ルアドレス\*3

①事業場 ID の申請は、管理責任者・統括管理責任者がメールを使用して行う。

②特定 DTC 照会アプリを使用する検査員・工員については、管理責任者・統括管理責 任者による『利用者情報の登録時』にメールアドレスが必要となる。

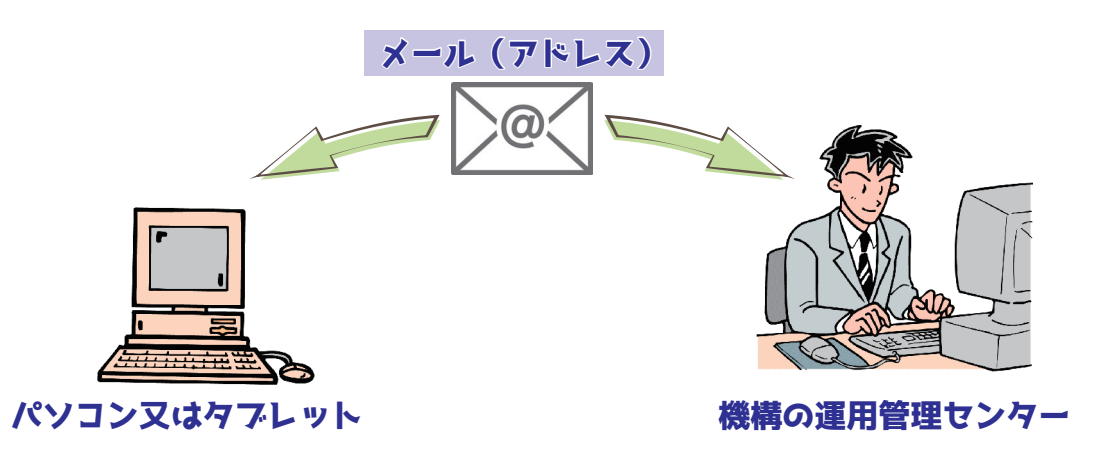

#### 検査員・工員のメールアドレス\*3

**はじめに はじめに**

①検査員・工員がメールアドレスを有していない場合、管理責任者・統括管理責任者のメールアドレスで も登録することができる。その場合、管理責任者・統括管理責任者は、検査員・工員あてに来たメール (連絡)についてその内容を検査員·工員に伝える必要がある。

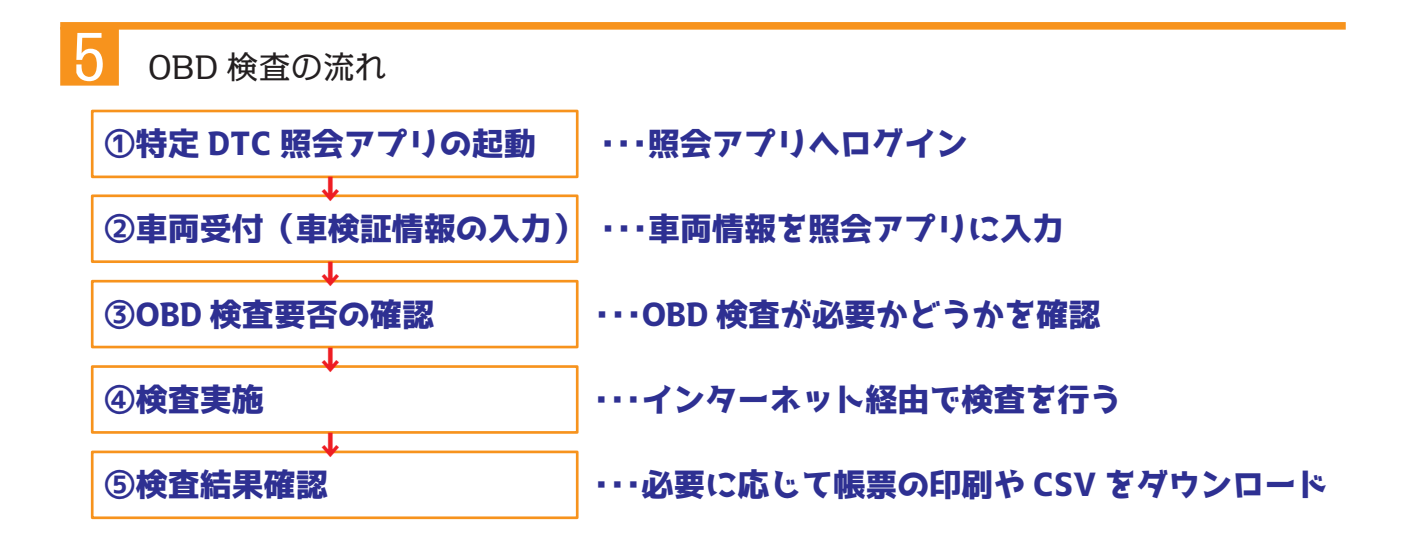

6管理責任者・統括管理責任者とは?

①管理責任者

- 1.事業場における OBD 検査用のアプリ(特定 DTC 照会アプリ)の利用者(検査員・工員) の情報を管理する責任者。
- 2.1つの事業場に対して、3名まで登録することができる。
- 3.誰がやるのか? ・・・ 法令上明確化されていないが、OBD 検査・確認を行う検査員・ 工員の情報を管理するため、一般的には『社長』『事業場管理責任者(店長、工場長)』『整 備主任者』等が適任となる。

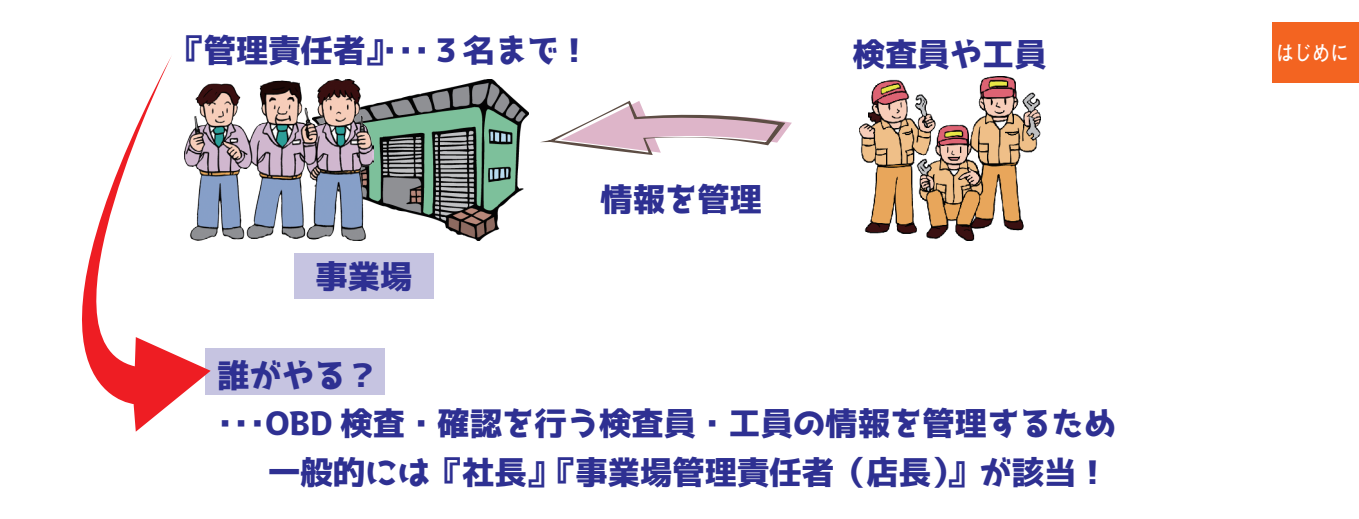

②統括管理責任者

- 1.ディーラーなどのグループに所属する複数の事業場及び OBD 検査用のアプリ(特定 DTC 照会アプリ)の利用者(検査員・工員)の情報を統括して管理する責任者。
- 2.グループ内の事業場の追加・変更、特定 DTC 照会アプリの利用者の一括管理が可能。
- 3.1つのグループに対して、3名まで登録することができる。
- 4.誰がやるのか? ・・・ 法令上明確化されていないが、一般的には本社の人事担当者など が適任となる。

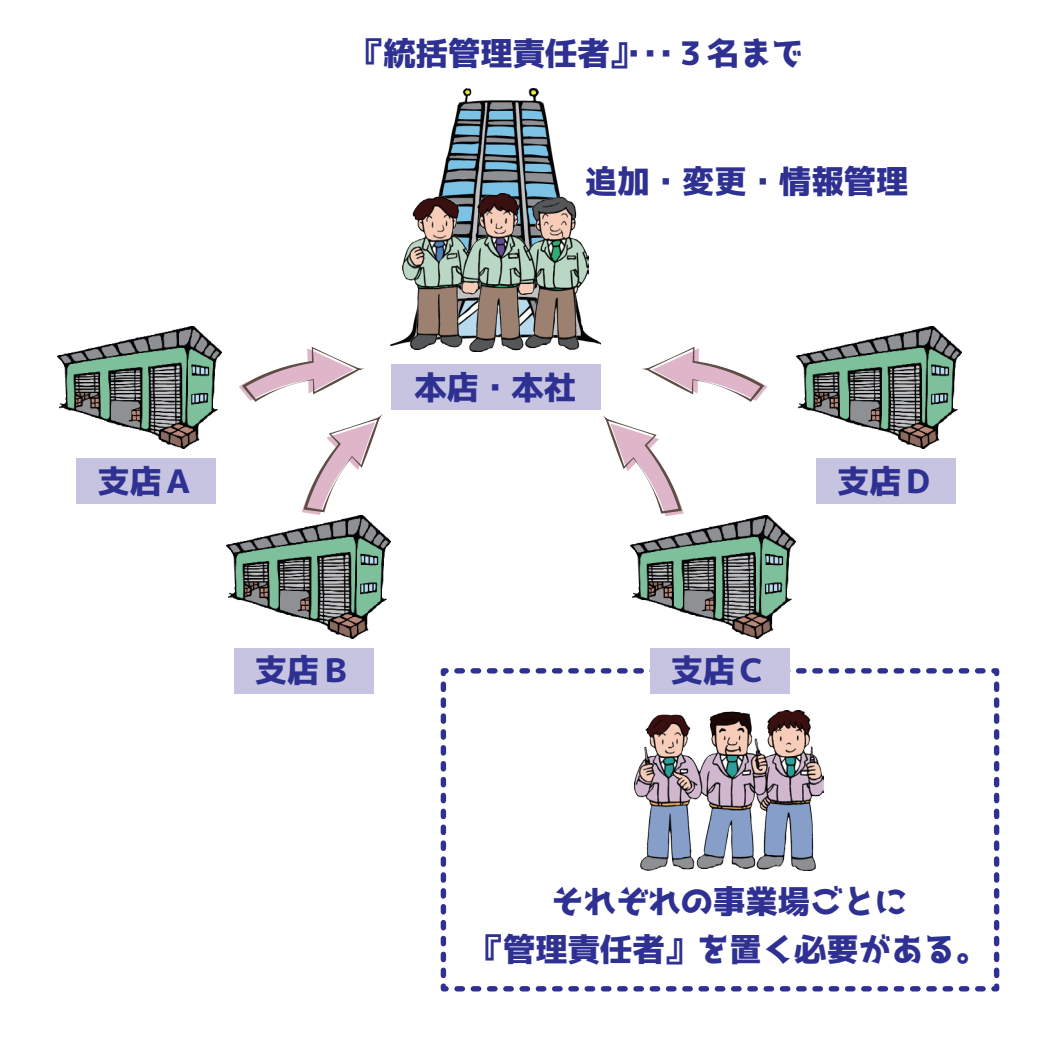

- **はじめに はじめに** 7管理責任者・統括管理責任者の業務
	- 1.管理責任者・統括管理責任者は『利用者管理システム』を使用して、事業場や特定 DTC 照会アプリの利用者(検査員・工員)の管理を行う。
	- 2.『利用者管理システム』は、主に次の機能がある。

1.事業場の管理

①事業場情報(指定・認証番号、名称、住所等)の修正・変更をすることができる。

2. 利用者の管理

- ①特定 DTC 照会アプリの利用者を追加・停止・変更することができる(ユーザー ID の 作成)。
	- ※追加した利用者は、特定 DTC 照会アプリ及び OBD 検査結果参照システムにログ インすることができる。
- ②利用者情報を一覧で確認したり、複数の利用者情報を CSV ファイルにより一括で更 新することができる。
- ③また、利用者のパスワードを初期化することができる。
	- ※グループに所属する事業場の管理責任者が事業場及び利用者の情報を修正する場合 には、統括管理責任者による管理権限が必要となる。

2.OBD 検査実績の確認

- ①所属する事業場で実施された OBD 検査の実績集計数を月単位または日単位で検索し、 検査結果の実績を一覧表示で確認・集計することができる。
- ②検査員別の実績集計を一覧表示で確認・集計することもできる。

#### 8本書で使用している用語について

各操作方法の説明において、次の用語を使用している。

- 1. 『クリック』… パソコンのマウスの左側を押す操作。 なお、タブレットの場合は、該当箇所を押す(タップする)。
- 2. 『ダスルクリック』…パソコンのマウスの左側を素早く2回押す操作。 なお、タブレットの場合は、該当箇所を素早く2回押す(タップする)。

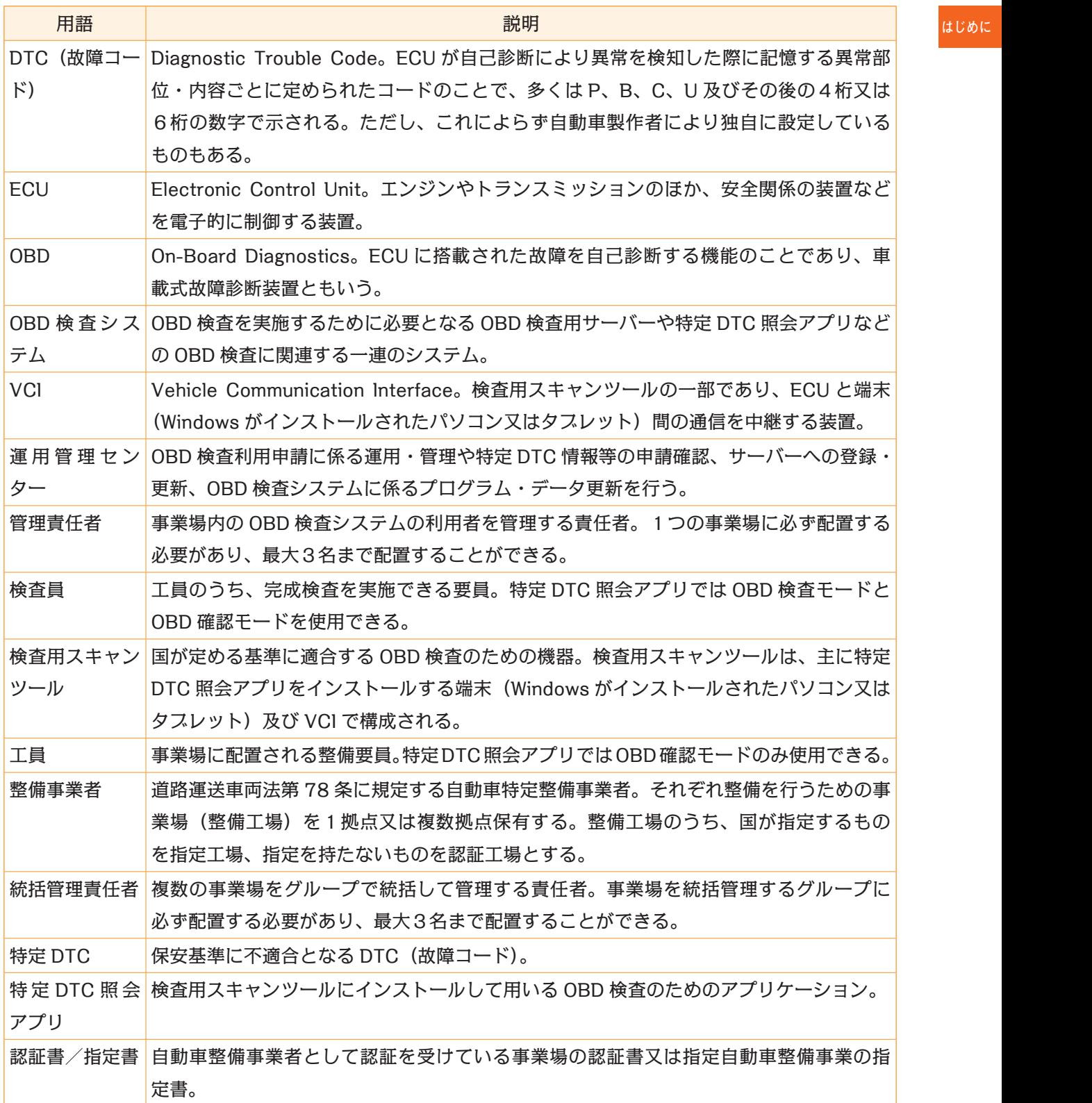

管理責任者・統括管理責任者用

## **利用者管理システムの操作方法マニュアル**

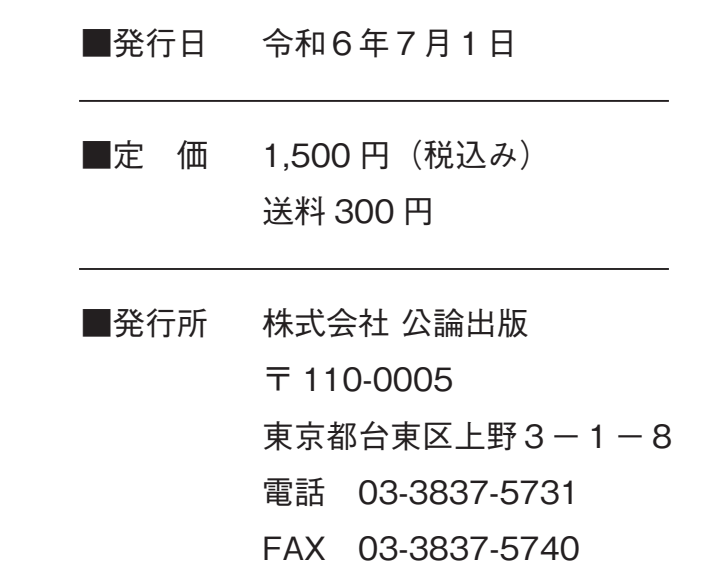